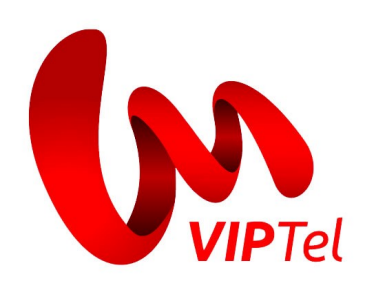

# **VIPTel PBX API**

WebSocket

Verzia: 1.0.13

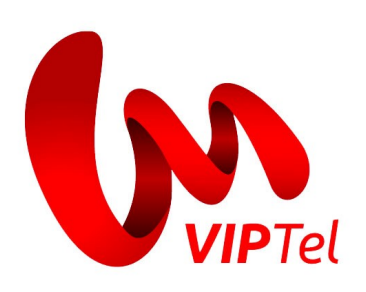

### **Obsah**

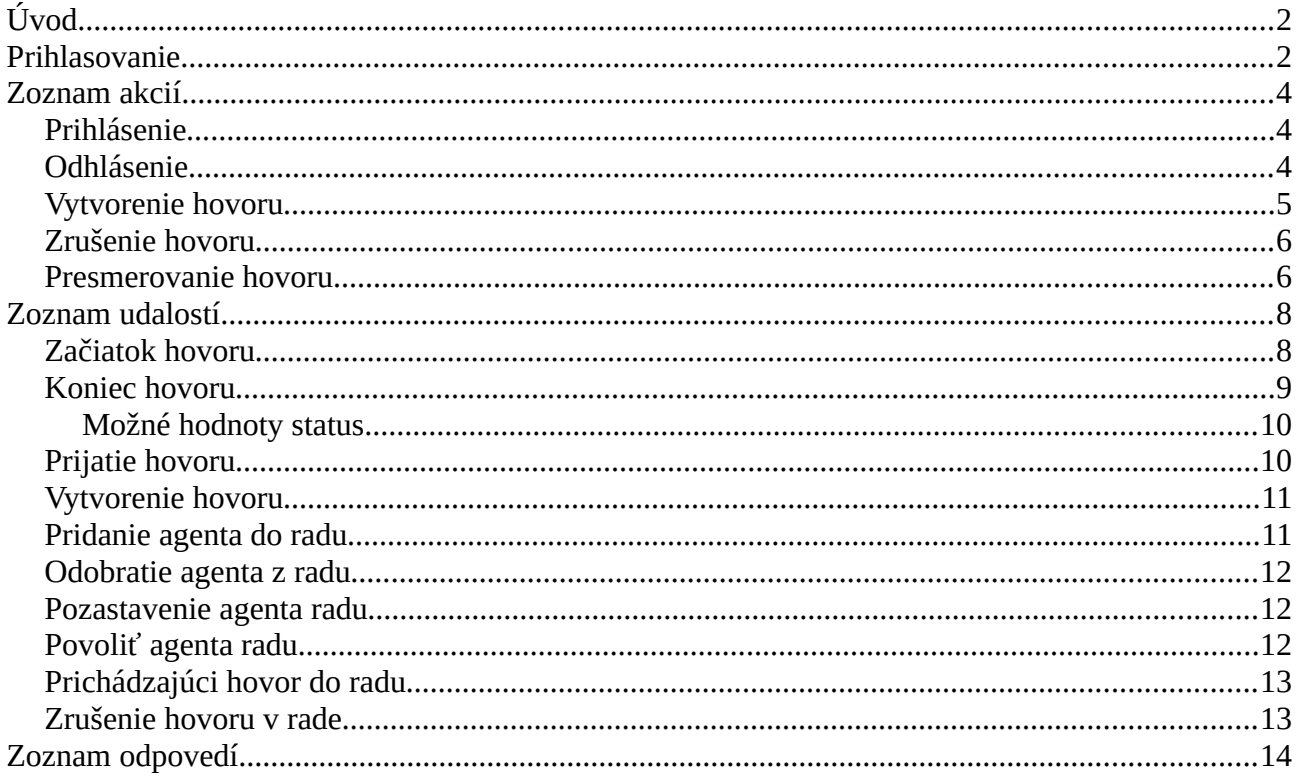

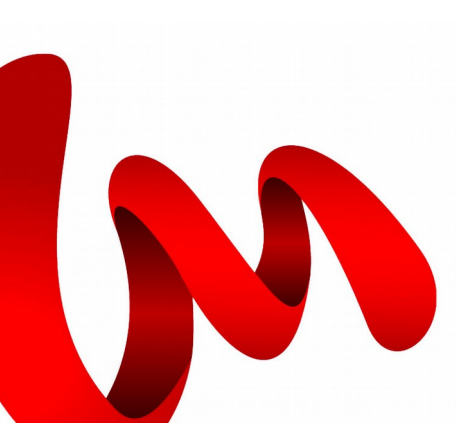

VM Telecom, s. r. o. , Panenská 8, 811 03 Bratislava, OR OS Bratislava I, Oddiel: Sro, Vložka číslo 26684/B,<br>IČO: 35837594, DIČ: 2020226098, IČ DPH: SK2020226098, Tel.: +421 2 20 28 20 28, Fax.: +421 2 20 28 20 30

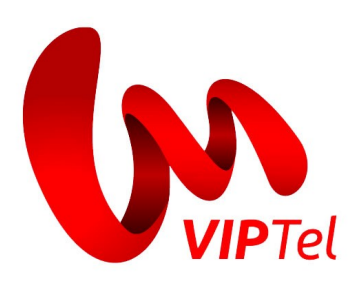

# <span id="page-2-0"></span>**Úvod**

K využívaniu služby WebSocket je nutné:

- Požiadať o aktiváciu služby. Pre jej aktiváciu prosím kontaktujte naše obchodné oddelenie.
- Doplniť IP adresy, ktoré si prajete povoliť k využívaniu služby.

Najprv je potrebné vytvoriť WebSocket spojenie so serverom na adrese wss://pbxmanager.viptel.sk na porte 8088.

```
Príklad v JS:
var conn = new WebSocket('wss://pbxmanager.viptel.sk:8088');
```
Server vám následne vráti správu, v ktorej je položka nonce. Nonce sa používa pri generovaní prihlasovacieho hashu. Viac informácii nájdete pri akcii Prihlásenie.

Všetky žiadosti, ktoré sa na server posielajú, sú v JSON formáte a majú základnú štruktúru:

```
{
      "action": "meno_akcie",
      "parameter1": "hodnota1"
}
Odpovede majú JSON formát v tvare:
{
      "code": 100.
      "message": "Popisná správa"
}
alebo
{
      "event": "nazov.udalosti",
      "parameter1": "hodnota1",
      …
}
```
# <span id="page-2-1"></span>**Prihlasovanie**

Pre prihlásenie je potrebné zaslať nasledujúcu správu:

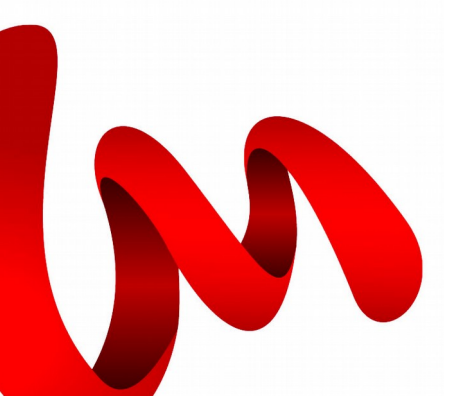

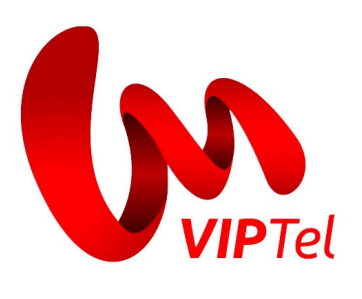

```
{
      "action": "user.login",
      "username": "vase_meno",
      "password": "prihlasovaci_hash"
}
```
Následne server vráti odpoveď o prihlásení alebo dôvod neprihlásenia. Kvôli bezpečnosti sa pri neúspešnom pokuse o prihlásenie spojenie uzavrie a pred ďalším pokusom je nutné ho znovu vytvoriť. Pri uzatváraní spojenia vždy príde správa o ukončení spojenia.

V prípade, že po dobu 30 sekúnd nevykonáte pokus o prihlásenie, spojenie sa ukončí. Pokiaľ nevykonáte úspešné prihlásenie, ostatné funkcie vám nebudú k dispozícii.

Na každú z požiadaviek musíte mať oprávnenie. V prípade, že ho nemáte, vám spojenie vráti chybovú hlášku. Viac informácií nájdete v Zozname odpovedí.

Odporúčame implementovať automatické znovupripojenie a prihlásenie pri možnom odpojení konektivity zo strany servera. O reštarte servera budete informovaný správou:

```
{
      "code": 503,
      "message": "Server is restarting, please reconnect"
}
```
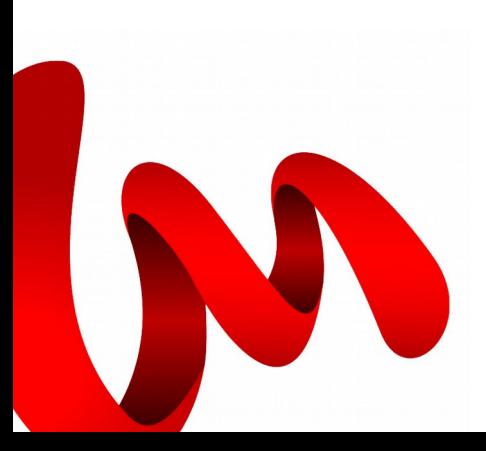

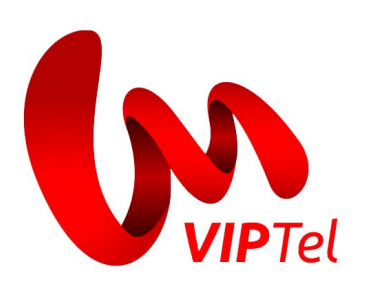

# <span id="page-4-2"></span>**Zoznam akcií**

#### <span id="page-4-1"></span>**Prihlásenie**

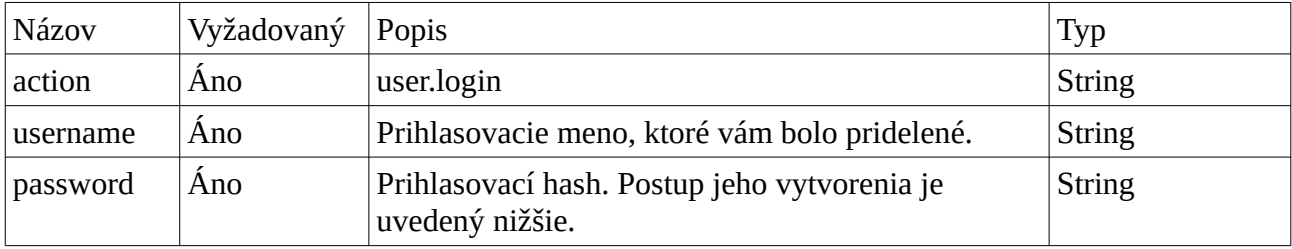

Príklad:

```
{
      "action": "user.login",
      "username": "viptel",
      "password": "b5d50737185ad2c5e6abea5a3683285685e9085e"
}
```
Vytvorenie prihlasovacieho hashu:

- 1. spojte vaše prihlasovacie meno a heslo dvojbodkou <username>:<password>
- 2. vytvorte SHA1 reťazec z tohto reťazca
- 3. k vytvorenému reťazcu pripojte cez dvojbodku nonce. Nonce dostanete vždy pri nadviazaní spojenia a vždy je platný len pre dané spojenie. <sha1>:<nonce>
- 4. vytvorte opäť SHA1 reťazec z predchádzajúceho reťazca. Výsledný reťazec je prihlasovací hash.

SHA1(SHA1(<username>:<password>):<nonce>)

#### <span id="page-4-0"></span>**Odhlásenie**

Odhlásenie spôsobí aj zatvorenie spojenia. Odporúčame vždy sa na konci odhlasovať. Pred novým prihlásením je potrebné vytvoriť aj nové spojenie.

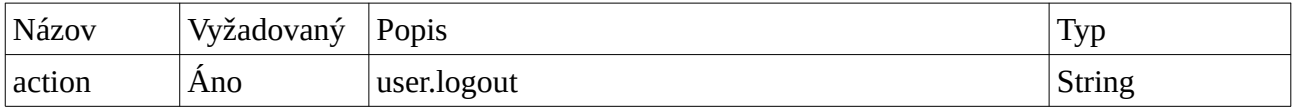

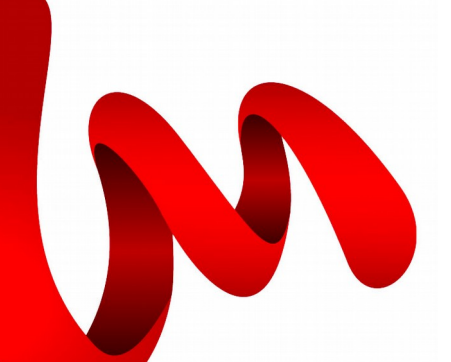

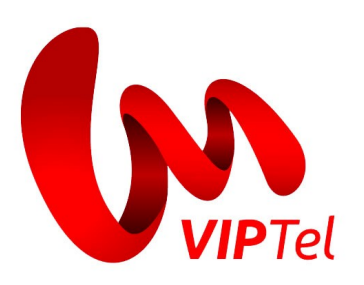

Príklad:  $\mathcal{L}$ "action": "user.logout" }

#### <span id="page-5-0"></span>**Vytvorenie hovoru**

Pri vytváranií hovoru najprv začne vyzváňať klapka, z ktorej chceme volať. Po prijatí hovoru na volajúcej klapke sa začne vytáčanie hovoru na vami zadané cieľové číslo.

Každému hovoru bude po vytvorení priradené unique\_id, ktoré bude poskytnuté v udalosti call.create response. V niektorých prípadoch sa jeho hodnota počas hovoru môže v čase zmeniť. Príklad zmeny hodnoty unique\_id:

```
{"event":"call.create_response","unique_id":"14549.678","call_random_id":"1236"}
\{"event":"call.create_response","unique_id":"14550.679","call_random_id":"1236"\}\{"event":"call.end","unique_id":"1453466550.679","status":"chanunavail"}
```
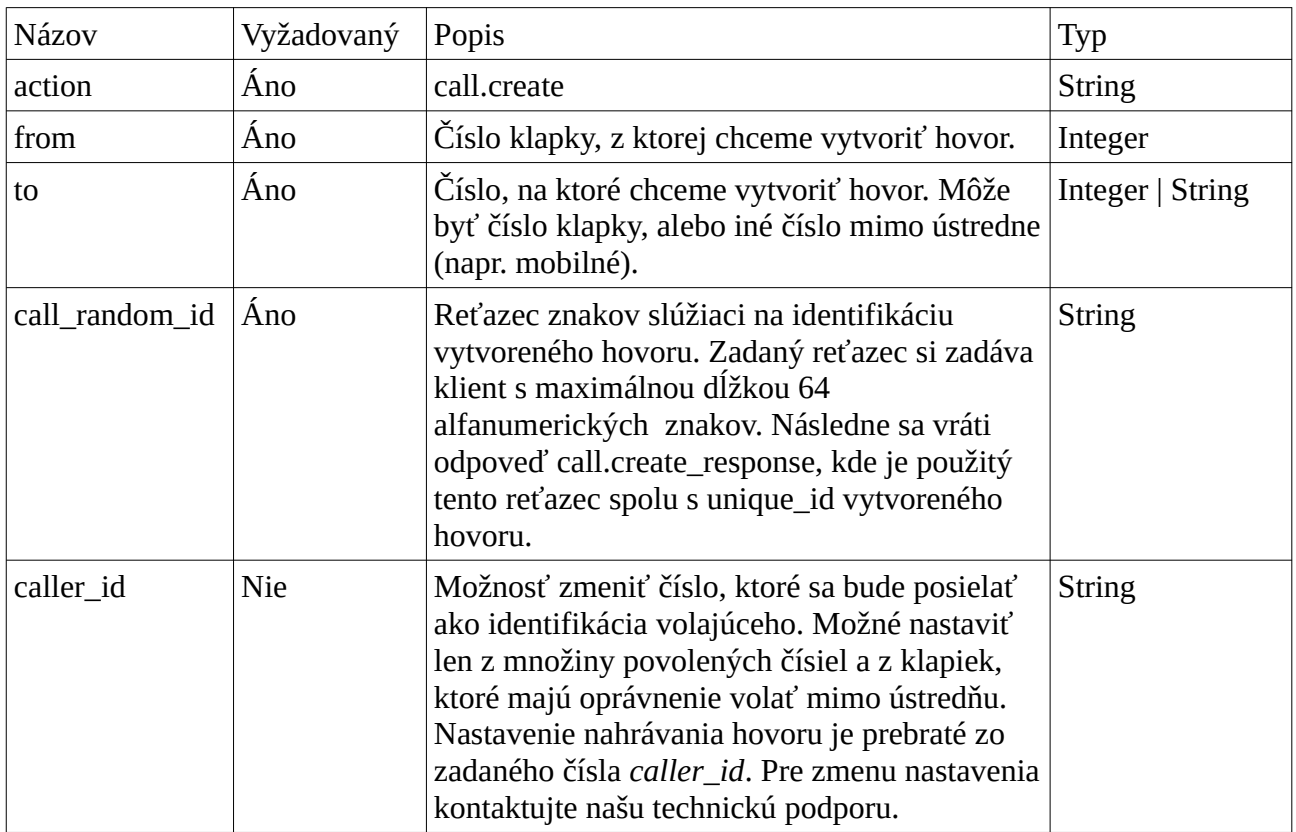

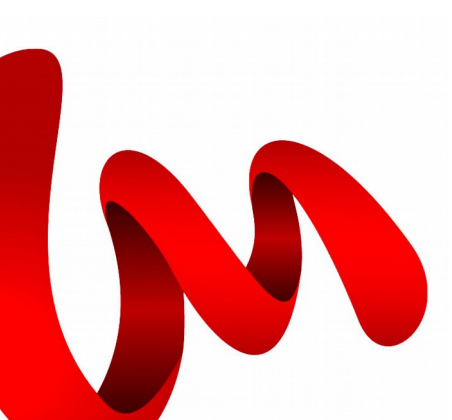

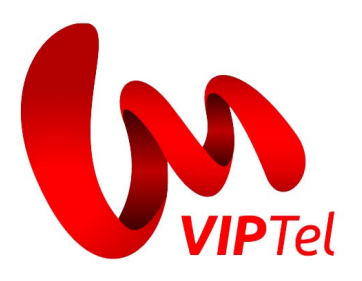

```
Príklad:
{
      "action": "call.create",
      "from": "12",
      "to": "0220282028",
      "call_random_id": "13798421854"
}
```
## <span id="page-6-1"></span>**Zrušenie hovoru**

Zrušiť sa dá len prebiehajúci hovor, ktorý bol začatý počas trvania spojenia s API, teda nie je možné zrušiť hovor, ktorý začal pred aktuálnym prihlásením do API.

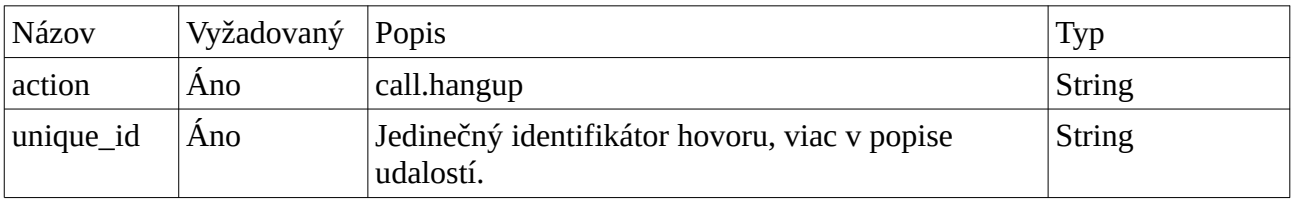

Príklad:

```
{
      "action": "call.hangup",
      "unique_id": "1453223070.4"
}
```
#### <span id="page-6-0"></span>**Presmerovanie hovoru**

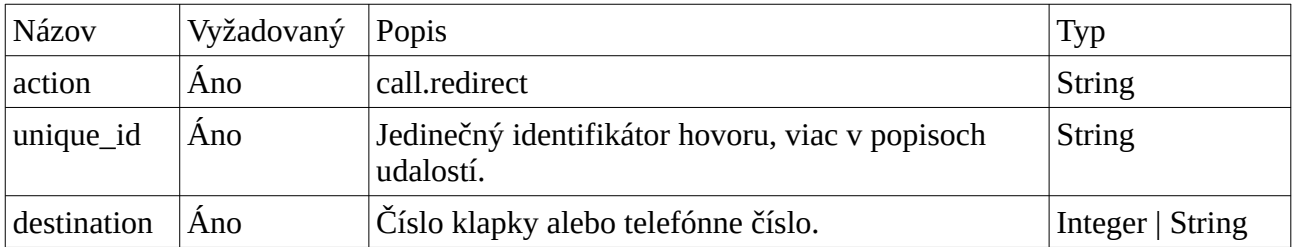

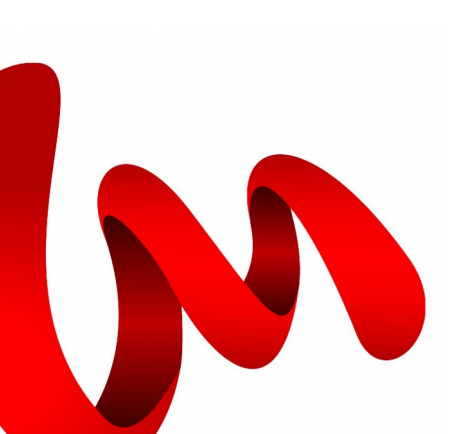

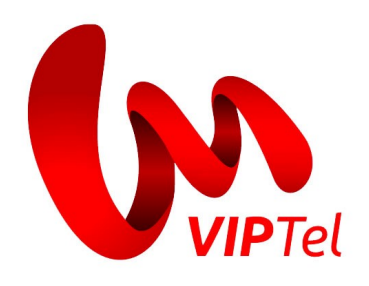

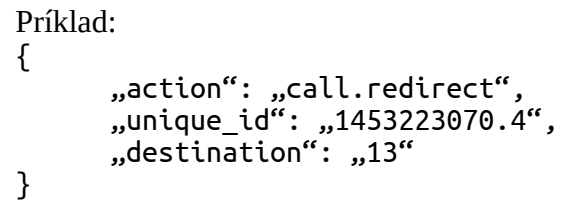

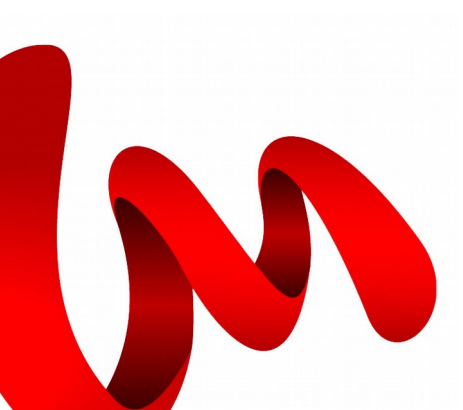

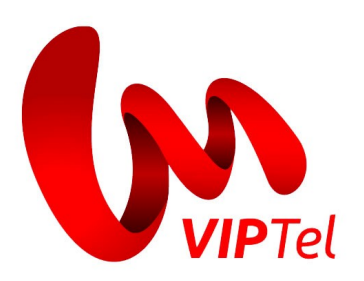

# <span id="page-8-1"></span>**Zoznam udalostí**

Počas pripojenia na server sa všetkým prihláseným klientom posielajú udalosti, ktoré na ústredni nastanú. Každá udalosť je vo formáte JSON a vyzerá nasledovne:

```
{
      "event": "nazov_udalosti",
      "parameter1": "hodnota1",
      "parameter2": "hodnota2",
      …
}
```
Server môže zaslať jednu z nasledujúcich udalostí:

### <span id="page-8-0"></span>**Začiatok hovoru**

Táto udalosť sa zasiela na začiatku vytvorenia hovoru, napr. ak volá niekto z mobilného telefónu do ústredne alebo sa volá z klapky na klapku. Udalosť *Začiatok hovoru* sa vygeneruje už pri vytočení čísla.

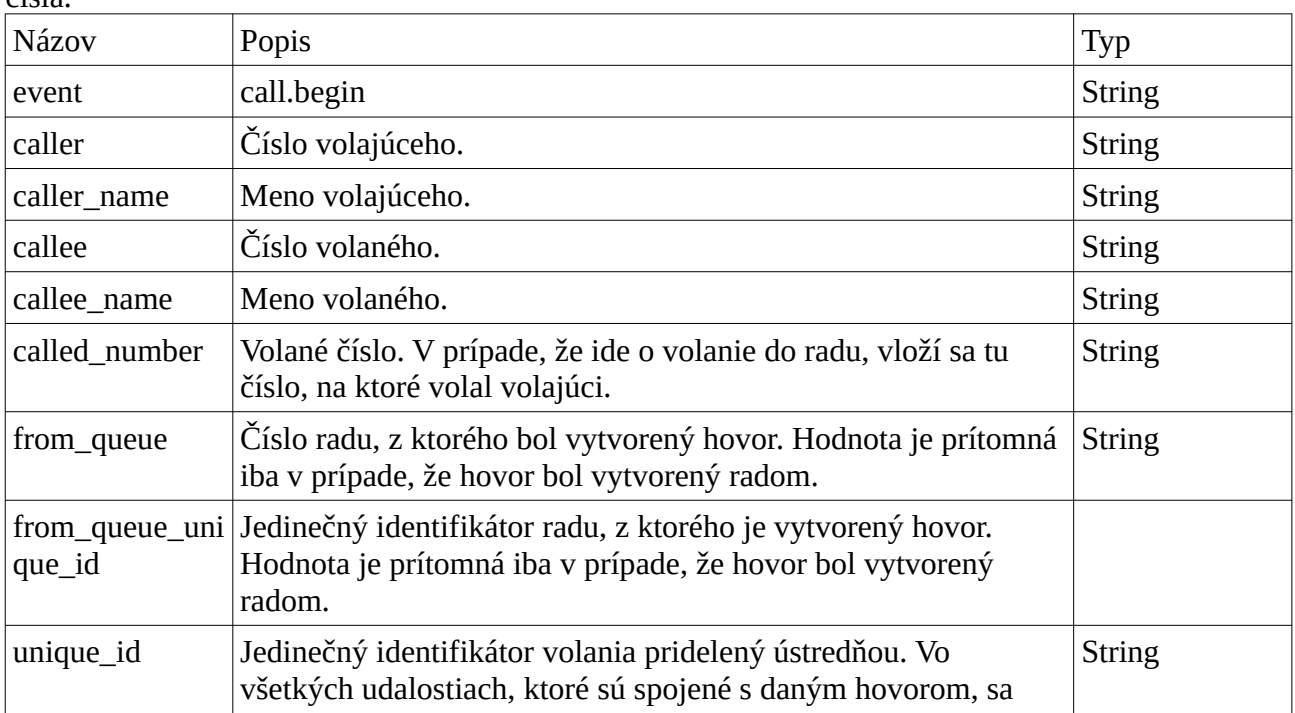

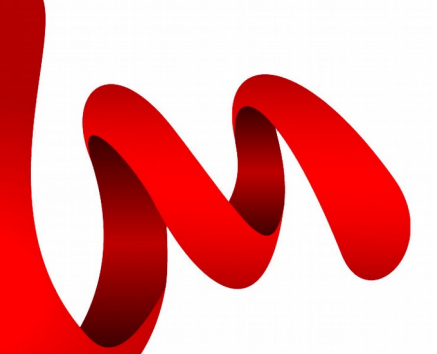

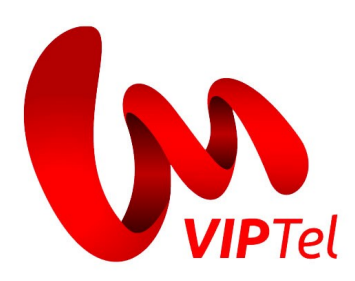

nachádza rovnaký identifikátor. Tento identifikátor sa dá použiť v operáciach ako napr. zrušenie alebo presmerovanie hovoru. Je v tvare "číslo.číslo".

Príklad:

```
{
      "event":"call.begin",
      "caller":"42",
      "caller_name":"Jan",
      "callee":"43",
      "callee_name":"Robert",
      "called_number":"43",
      "from_queue":"500",
      "from_queue_unique_id":"1453467797.682",
      "unique_id":"1453467797.684"
}
```
#### <span id="page-9-0"></span>**Koniec hovoru**

Udalosť sa posiela pri ukončení hovoru. Za koniec hovoru sa považuje aj situácia, keď je volaná strana nedostupná.

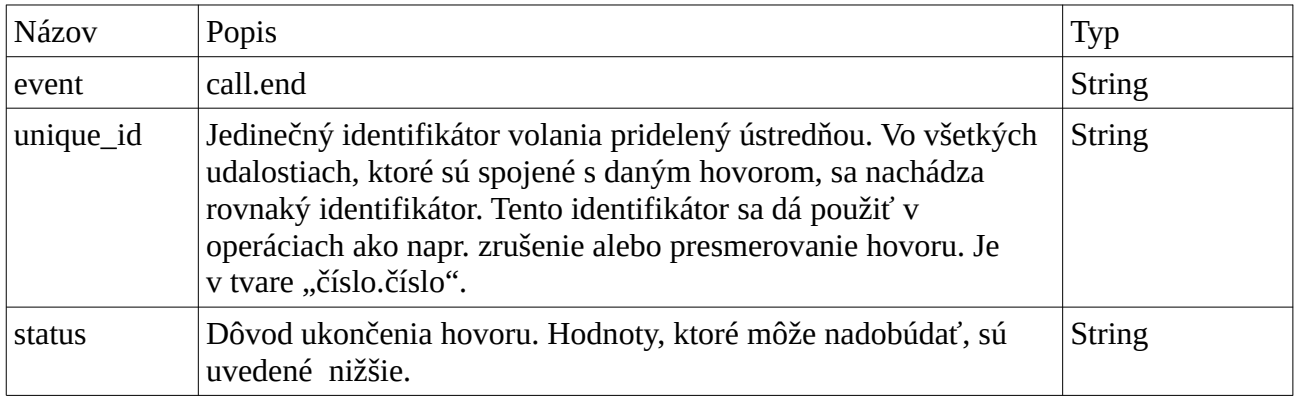

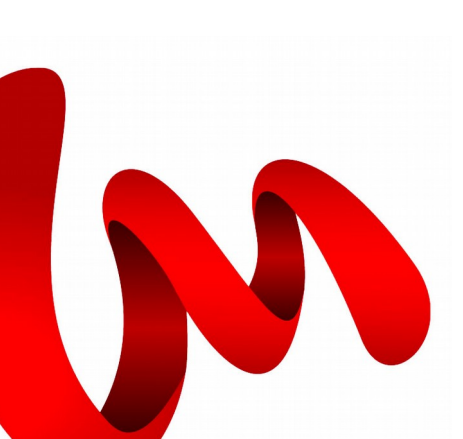

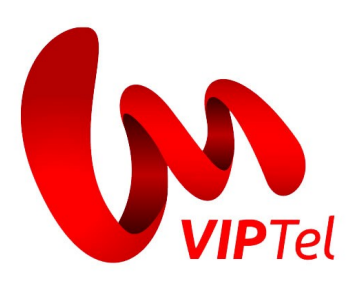

#### <span id="page-10-1"></span>**Možné hodnoty** *status*

Popisy niektorých hodnôt sa môžu líšiť v závislosti od nastavenia cieľového systému.

- answer hovor bol prijatý. Volajúci sa dovolal volanému
- busy volaný je momentálne zaneprázdnený (prebieha iný hovor) alebo bol hovor zrušený zo strany volaného
- noanswer volaná stanica bola dosiahnutá, avšak neodpovedala (neprijala) v časovom limite
- cancel volajúci zložil slúchadlo skôr, ako volaný prijal hovor
- congestion volané číslo nebolo rozpoznané
- chanunavail volaná stanica je nezaregistrovaná
- dontcall volaný odmietol hovor
- invalidargs bolo zadané číslo v zlom formáte

#### <span id="page-10-0"></span>**Prijatie hovoru**

Udalosť sa posiela pri prevzatí hovoru.

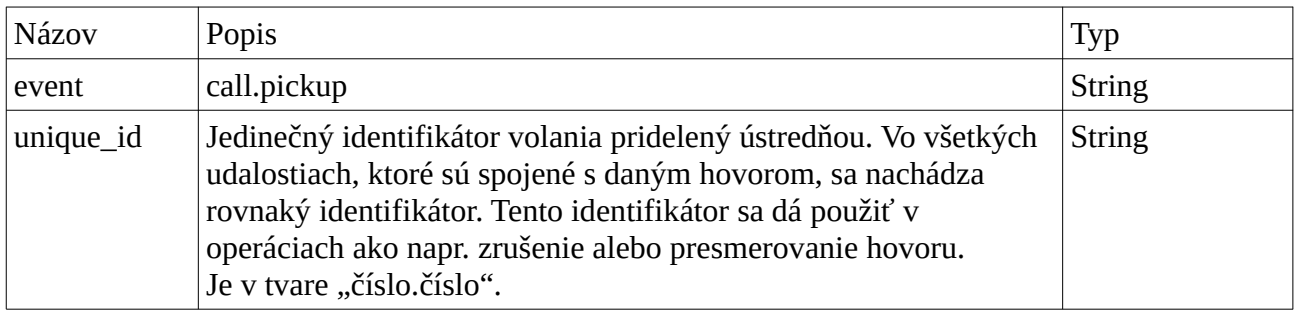

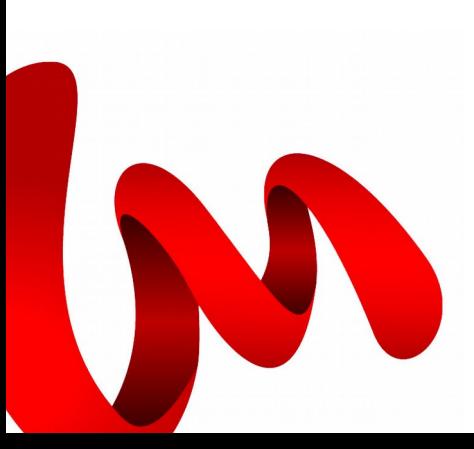

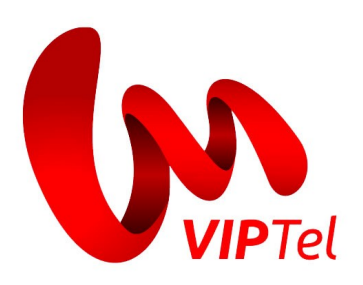

### <span id="page-11-1"></span>**Vytvorenie hovoru**

Udalosť sa posiela, pokiaľ je hovor vytvorený cez API prostredníctvom udalosti *call.create* (t. j. nie z klapky).

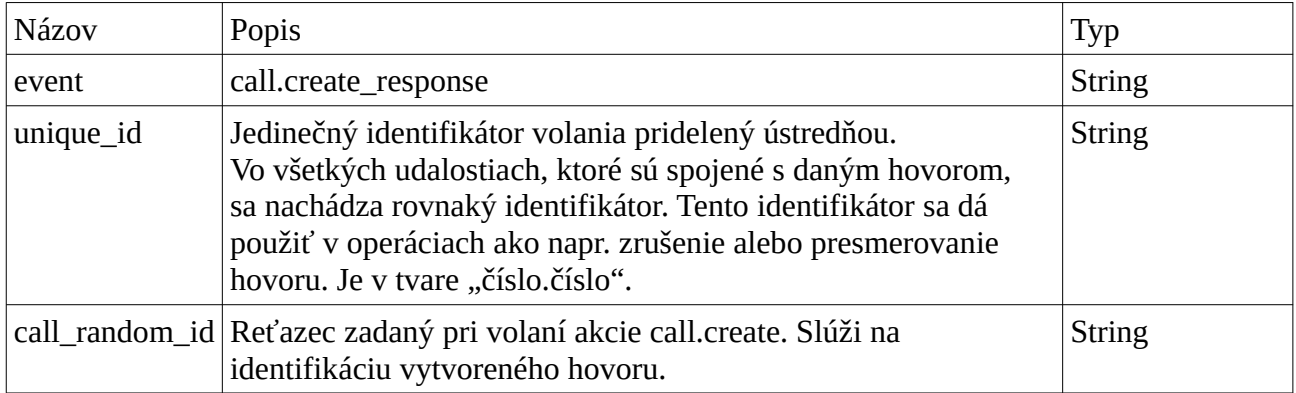

#### <span id="page-11-0"></span>**Pridanie agenta do radu**

Udalosť sa zasiela v prípade, že bol do radu (queue) pridaný nový agent.

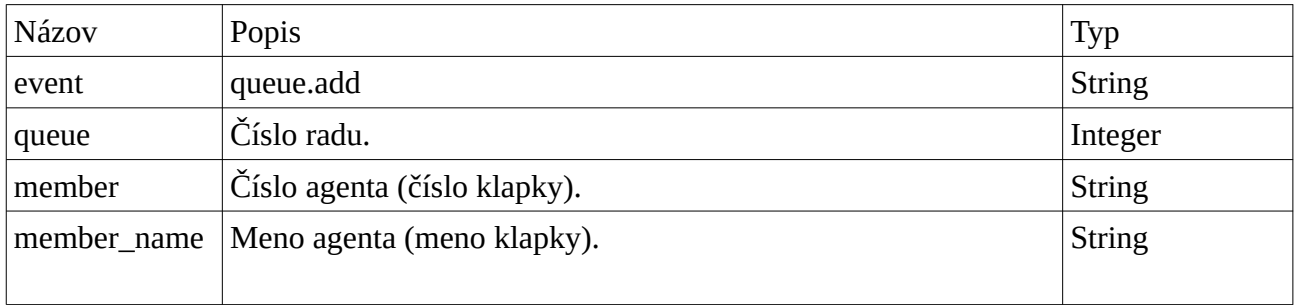

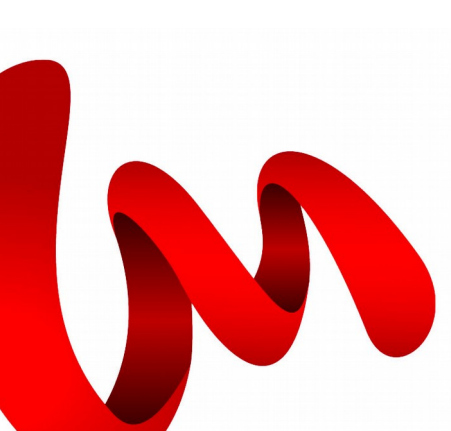

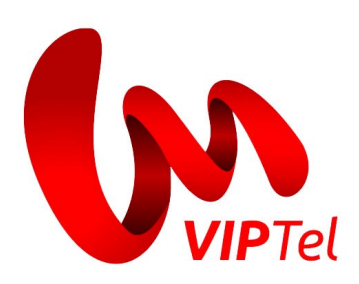

#### <span id="page-12-2"></span>**Odobratie agenta z radu**

Odosiela sa, keď je agent odstránený z radu.

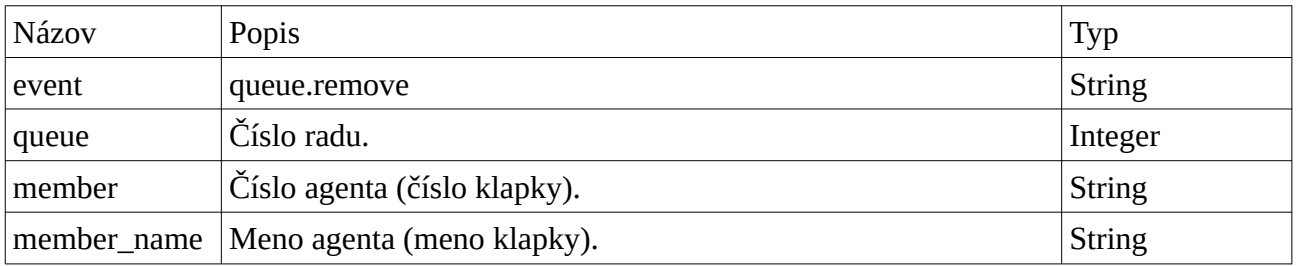

#### <span id="page-12-1"></span>**Pozastavenie agenta radu**

Odosiela sa vždy, ak sa pozastaví agent v čakacom rade.

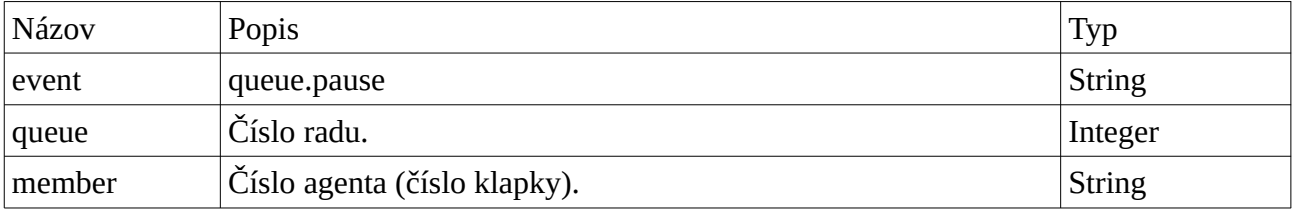

#### <span id="page-12-0"></span>**Povoliť agenta radu**

Odosiela sa vždy, ak sa povolí agent v čakacom rade.

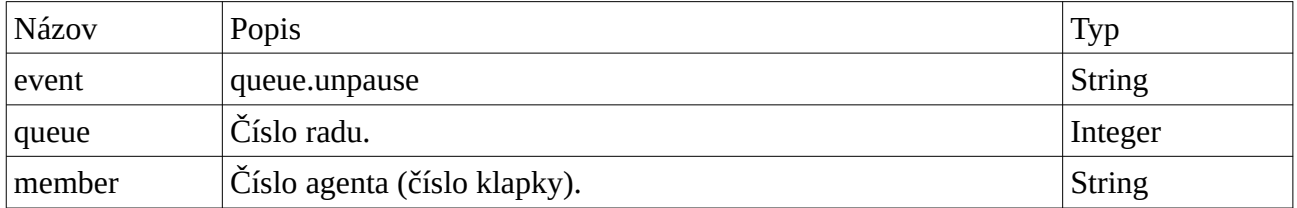

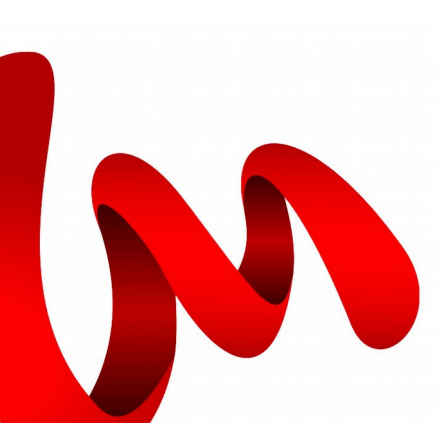

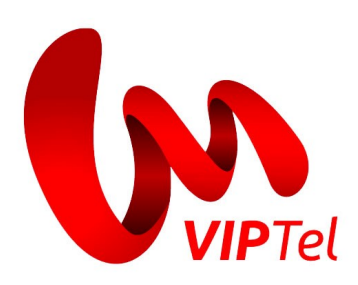

## <span id="page-13-1"></span>**Prichádzajúci hovor do radu**

Odosiela sa vždy, ak pribudne nový čakateľ v rade.

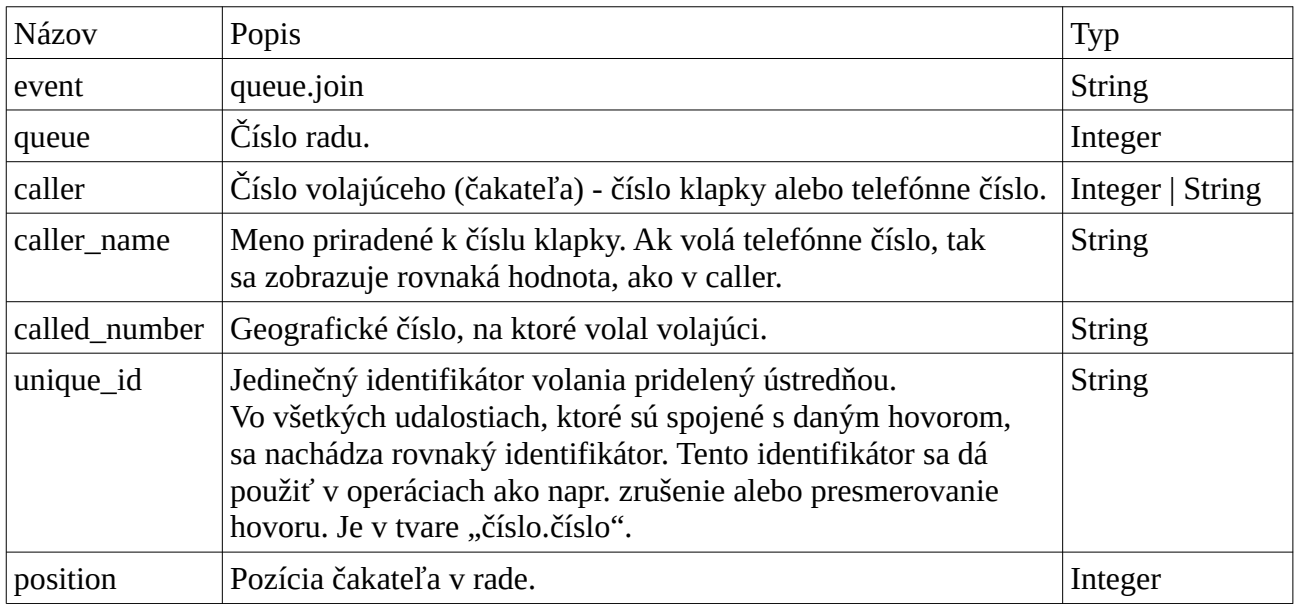

#### <span id="page-13-0"></span>**Zrušenie hovoru v rade**

Odosiela sa vždy, ak je nejaký hovor odobratý z radu (nie prevzatý agentom radu). Napríklad, zmeškaný hovor alebo hovor presmerovaný akciou *call.redirect*.

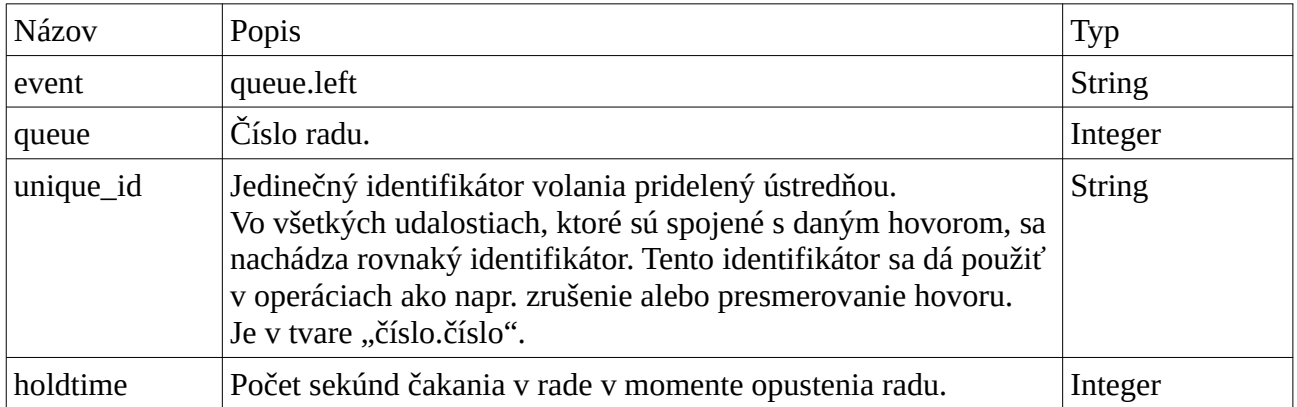

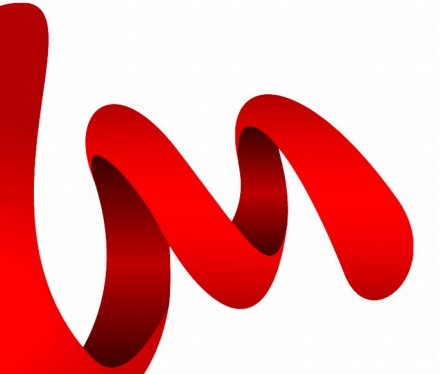

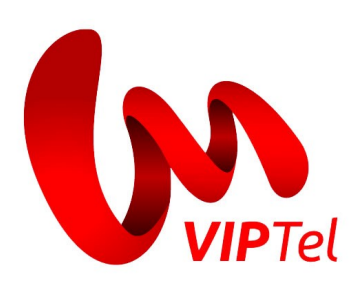

# <span id="page-14-0"></span>**Zoznam odpovedí**

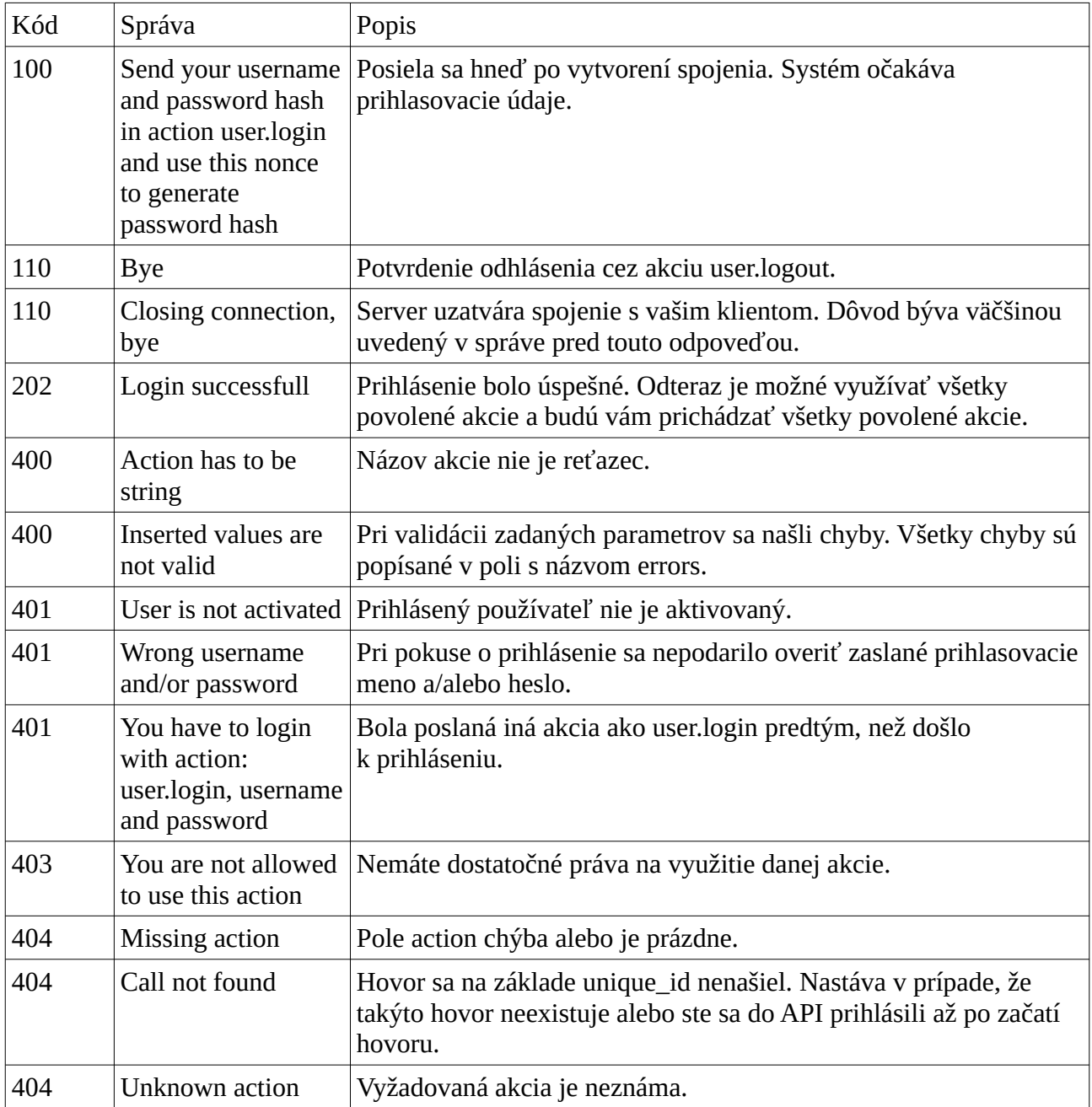

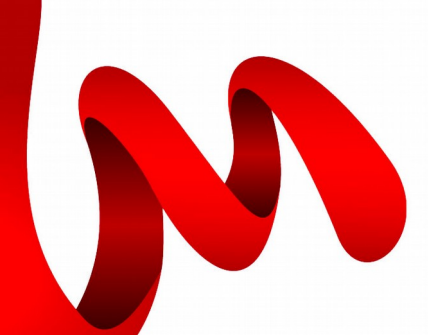

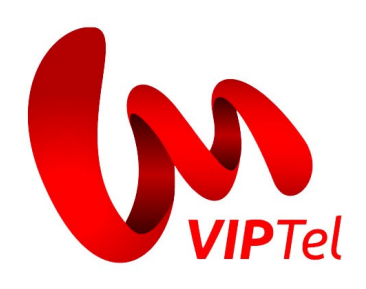

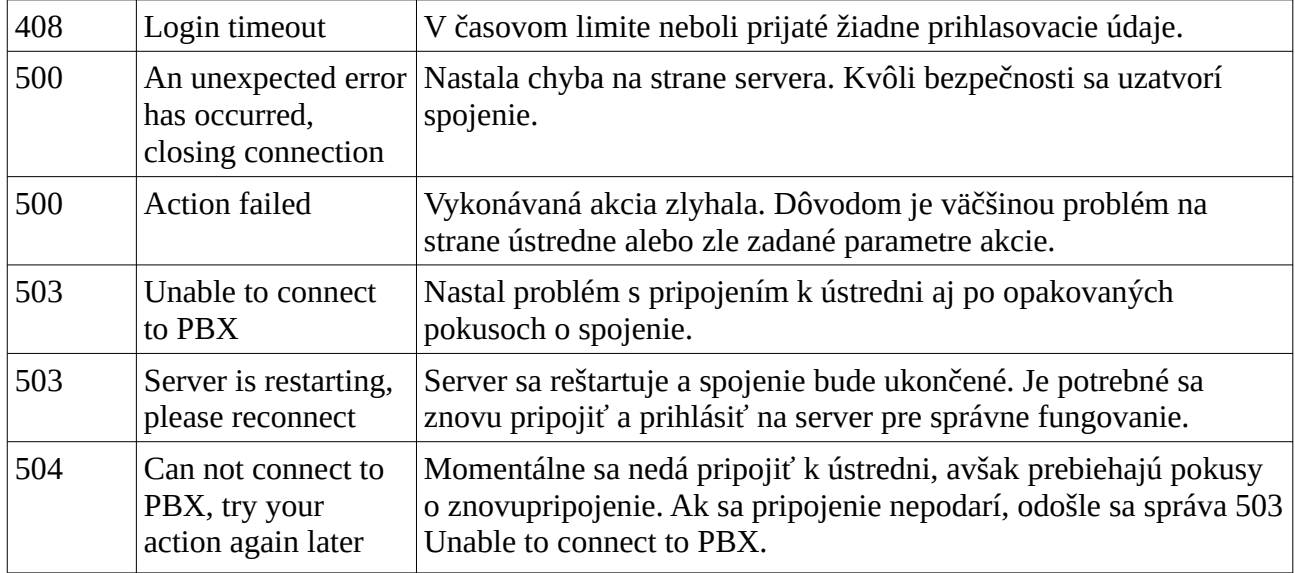

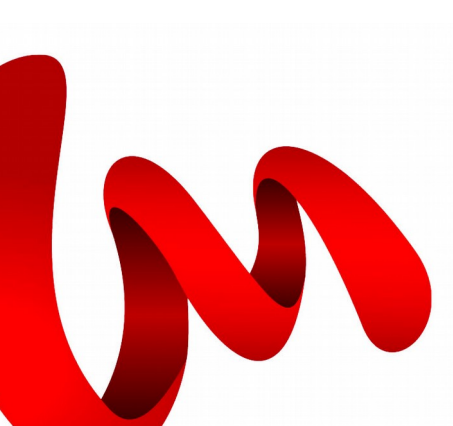